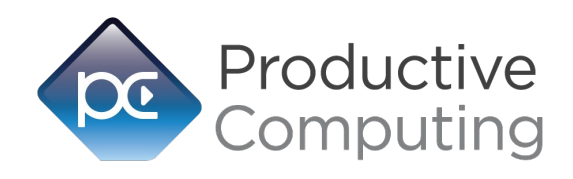

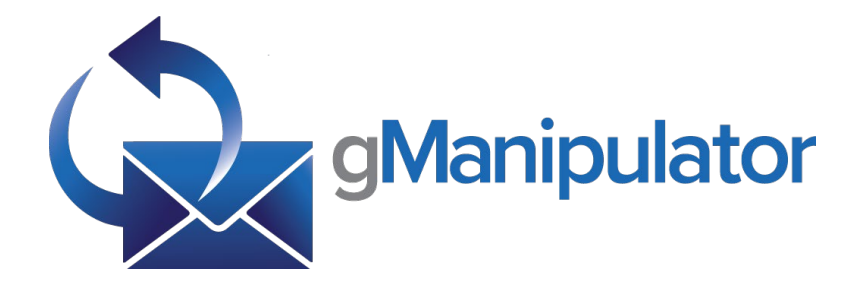

# **Functions Guide**

Revised July 27, 2020

## Table of Contents

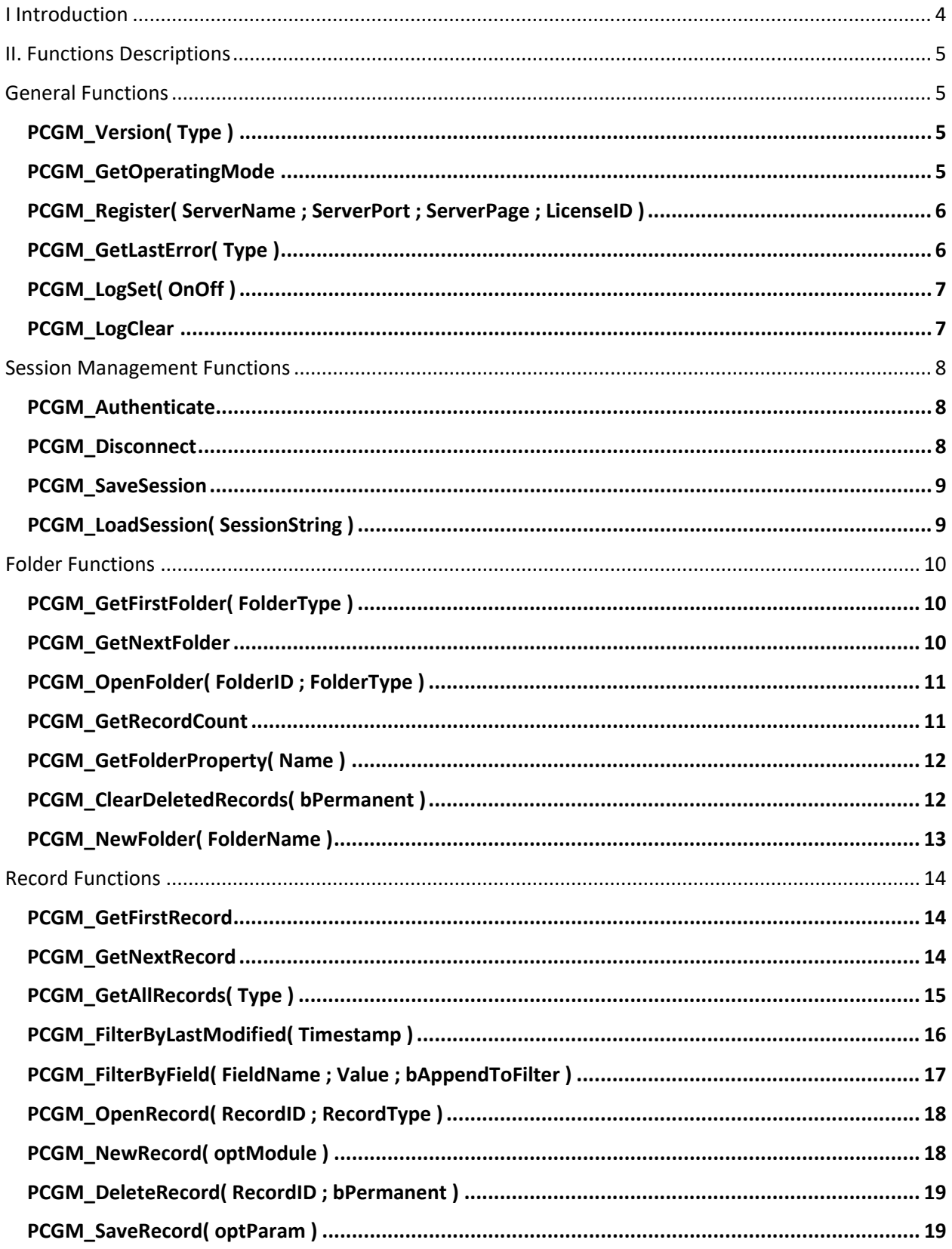

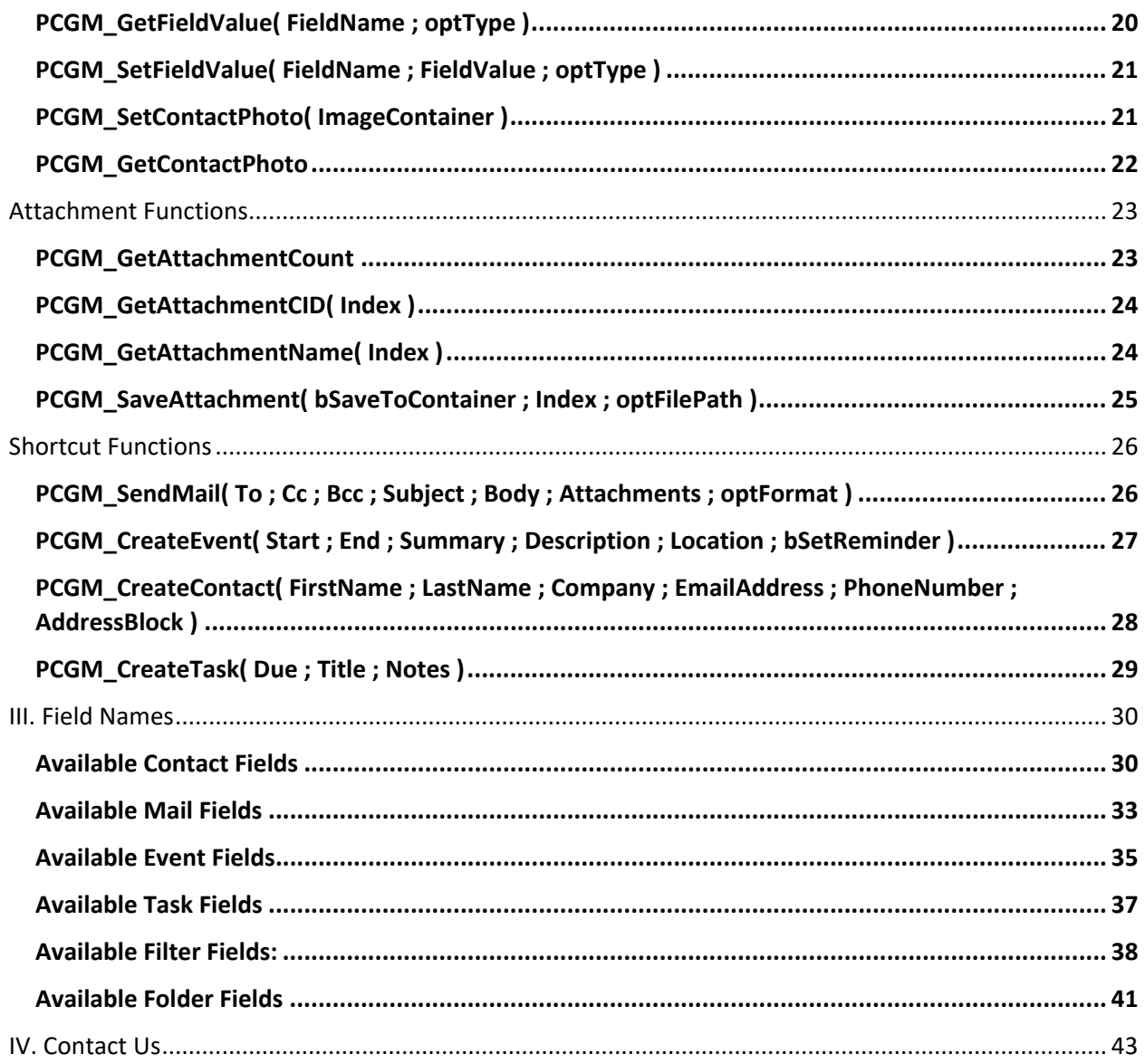

## <span id="page-3-0"></span>I Introduction

### **Description:**

The gManipulator plug-in is a powerful tool used to exchange data between FileMaker and Google Suite. With this plug-in, FileMaker users are able to bidirectionally exchange data between FileMaker and Google Contacts, Calendar, Mail, and Tasks. These operations are accomplished using FileMaker function calls from within FileMaker calculations. These calculations are generally determined from within FileMaker "SetField" or "If" script steps. This document described all available plug-in functions and Google fields. Please see the accompanying "Developer's Guide" for a list of integration steps, features, and error handling.

### **Intended Audience:**

FileMaker developers or persons who have knowledge of FileMaker scripting, calculations, and relationships as proper use of the plug-in requires that FileMaker integration scripts be created in your FileMaker solution

### **Successful Integration Practices:**

- 1) Read the Developer's Guide
- 2) Read the Functions Guide
- 3) Watch our tutorial videos
- 4) Review our FileMaker demo file
- 5) Familiarize yourself with Google Suite

## <span id="page-4-0"></span>II. Functions Descriptions

## <span id="page-4-1"></span>General Functions

### <span id="page-4-2"></span>**PCGM\_Version( Type )**

### **Purpose:**

Used to identify the product and product version installed on a machine.

### **Dependencies:**

None

### **Parameters:**

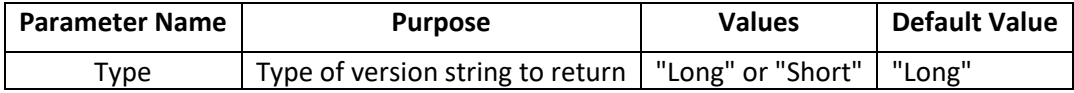

### **Return Values:**

"Long" version string, or "Short" version number.

### **Notes & Examples:**

Example of "Long": PC gManipulator v1.0.0.0 Client 32-bit

Example of "Short": 1.0.0.0

### <span id="page-4-3"></span>**PCGM\_GetOperatingMode**

#### **Purpose:**

Used to identify the operating mode of the plug-in. Operating mode indicates if the plug-in has been properly registered.

### **Dependencies:**

None

### **Parameters:**

None

#### **Return Values:**

"DEMO" for Demo mode, "LIVE" for Live mode, "UNREGISTERED" for Unregistered mode, or "EXPIRED" for expired mode after 2 hour or 30 day timeout.

### <span id="page-5-0"></span>**PCGM\_Register( ServerName ; ServerPort ; ServerPage ; LicenseID )**

### **Purpose:**

Registers the plug-in with Productive Computing's registration servers. Must call the Register function once before using the plug-in.

#### **Dependencies:**

Must be called at least once before using any other plug-in function.

#### **Parameters:**

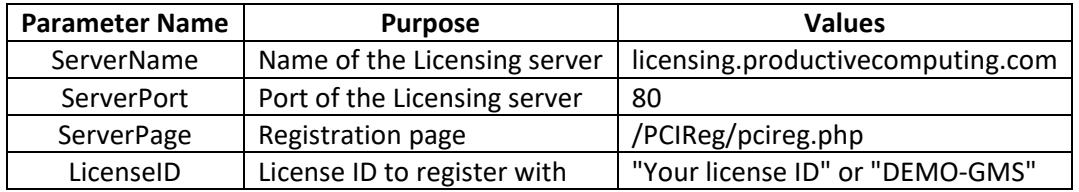

### **Return Values:**

0 for success, or -10 and an error message for an error

### <span id="page-5-1"></span>**PCGM\_GetLastError( Type )**

#### **Purpose:**

Returns a textual or numeric description of the last error the plug-in encountered. This gives the developer an option to trap errors as text or a number.

#### **Dependencies:**

None

#### **Parameters:**

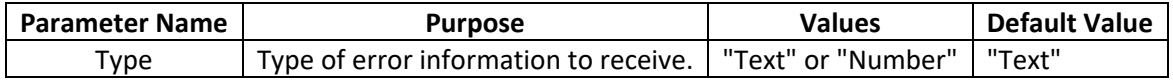

### **Return Values:**

The desired error description or number

### <span id="page-6-0"></span>**PCGM\_LogSet( OnOff )**

### **Purpose:**

Toggles whether to enact the internal plug-in logger. The plug-in logger will output string information regarding the processes of the plug-in during its working process. By default, this log file is saved to the current user's desktop, in a folder named "PCINC".

### **Dependencies:**

None

### **Parameters:**

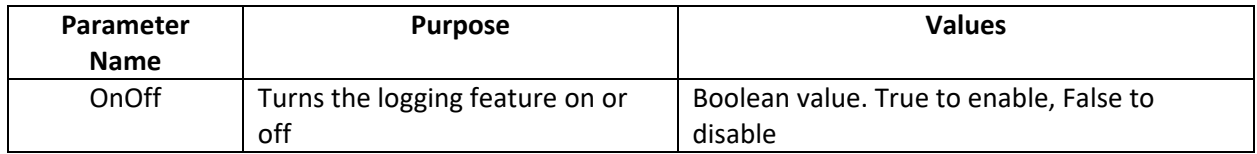

### **Return Values:**

0 for success, otherwise "!!ERROR!!"

### **Notes & Examples:**

Full logfile path on Windows: C:\Users\(current user)\Desktop\PCINC\(product name)\LogFile.txt

Full logfile path on Mac: ~/Desktop/PCINC/(product name)/LogFile.txt

### <span id="page-6-1"></span>**PCGM\_LogClear**

#### **Purpose:**

Clears out the log file, if it exists, resetting the contents of the log to an empty state.

#### **Dependencies:** None

**Parameters:**

## None

**Return Values:** 0 for success, otherwise "!!ERROR!!"

## <span id="page-7-0"></span>Session Management Functions

### <span id="page-7-1"></span>**PCGM\_Authenticate**

### **Purpose:**

This function issues an authentication call to Google.

### **Dependencies:**

Must be in LIVE or DEMO mode.

### **Parameters:**

None

**Return Values:** 0 for success, otherwise "!!ERROR!!"

### **Notes & Examples:**

If the system hasn't been authenticated before, the user will be prompted with a browser window to log into their Google account and allow the gManipulator plug-in to access their information. After authentication succeeds, an authentication certificate will be saved on the machine, and the plug-in will be able to communicate with Google.

If the system has been authenticated previously and the session wasn't disconnected, PCGM\_Authenticate will load the saved authentication information without prompting the user to accept.

### <span id="page-7-2"></span>**PCGM\_Disconnect**

### **Purpose:**

This function disconnects the plug-in from Google, terminating the current session and clearing the local cache of any saved connection data.

This function can only be called with the client-side plug-in.

### **Dependencies:**

Must have authenticated with Google.

**Parameters:** None

**Return Values:** 0 for success, otherwise "!!ERROR!!".

### <span id="page-8-0"></span>**PCGM\_SaveSession**

### **Purpose:**

Saves the existing authenticated session information to an encrypted string, returning the data to FileMaker for later use.

### **Dependencies:**

Must have authenticated to Google.

### **Parameters:**

None

### **Return Values:**

A session string for success, otherwise "!!ERROR!!"

### <span id="page-8-1"></span>**PCGM\_LoadSession( SessionString )**

### **Purpose:**

Loads a provided session string, decrypting it and loading the authentication data into memory. If the data is valid, the plug-in will be considered authenticated with Google.

### **Dependencies:**

Session string must have been generated from a previous, still-active session.

### **Parameters:**

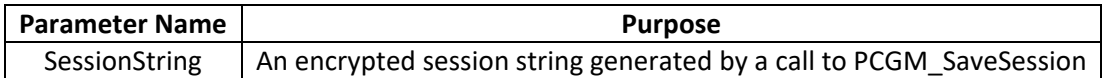

#### **Return Values:**

0 for success, otherwise "!!ERROR!!"

## <span id="page-9-0"></span>Folder Functions

### <span id="page-9-1"></span>**PCGM\_GetFirstFolder( FolderType )**

### **Purpose:**

Gets the first folder of the specified folder type from Google. If no folders are available, returns "END".

### **Dependencies:**

Must have authenticated to Google.

#### **Parameters:**

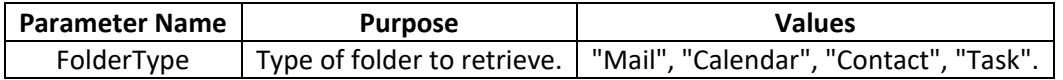

### **Return Values:**

The name of the first folder of the specified type, "END" if there are no folders, or "!!ERROR!!" for an error.

### <span id="page-9-2"></span>**PCGM\_GetNextFolder**

### **Purpose:**

Gets the next folder from Google. This folder is the same type that was specified in the preceding call to PCGM\_GetFirstFolder.

### **Dependencies:**

Must have called PCGM\_GetFirstFolder. Must have authenticated to Google.

#### **Parameters:**

None

### **Return Values:**

The name of the next folder available, "END" if no folders are available, or "!!ERROR!!" for an error.

### <span id="page-10-0"></span>**PCGM\_OpenFolder( FolderID ; FolderType )**

### **Purpose:**

Opens the folder specified by the provided FolderPath, exposing the contents of the folder to the plugin.

### **Dependencies:**

Must have authenticated to Google.

### **Parameters:**

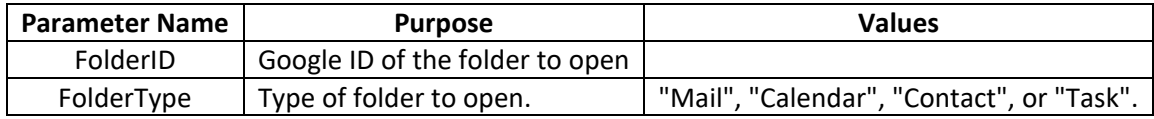

### **Return Values:**

0 for success, otherwise "!!ERROR!!".

### <span id="page-10-1"></span>**PCGM\_GetRecordCount**

### **Purpose:**

Returns the count of records contained by the currently-opened folder.

### **Dependencies:**

Must have opened a folder. Must have authenticated to Google.

### **Parameters:**

None

### **Return Values:**

The number of records contained within the currently-opened folder, or "!!ERROR!!"

### <span id="page-11-0"></span>**PCGM\_GetFolderProperty( Name )**

### **Purpose:**

Gets the value of the specified folder property for the currently-opened folder.

### **Dependencies:**

Must have opened a folder. Must have authenticated to Google.

#### **Parameters:**

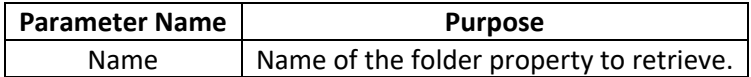

**Return Values:** Value of the property, or "!!ERROR!!"

### <span id="page-11-1"></span>**PCGM\_ClearDeletedRecords( bPermanent )**

### **Purpose:**

Clears any records that have been marked for temporary deletion, permanently deleting them. This function only applies to Mail records in the "TRASH" label on Gmail.

### **Dependencies:**

Must have opened a folder. Must have authenticated to Google.

#### **Parameters:**

None

#### **Return Values:**

0 for success, otherwise "!!ERROR!!"

### <span id="page-12-0"></span>**PCGM\_NewFolder( FolderName )**

### **Purpose:**

Creates a new folder as a subfolder of the currently-opened folder with the specified name. If successful, the current folder will now become the newly-created folder.

### **Dependencies:**

Must have opened a folder. Must have authenticated to Google.

### **Parameters:**

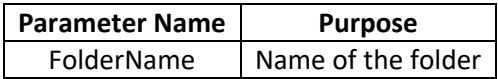

### **Return Values:**

0 for success, otherwise "!!ERROR!!"

## <span id="page-13-0"></span>Record Functions

### <span id="page-13-1"></span>**PCGM\_GetFirstRecord**

### **Purpose:**

Queries the currently-opened folder for records and loads the first record found into memory. The unique identifier of the record is returned upon success.

### **Dependencies:**

Must have opened a folder. Must have authenticated to Google.

### **Parameters:**

None

### **Return Values:**

The record's identifier, "END" if no records are present, or "!!ERROR!!" if an error occurred.

### <span id="page-13-2"></span>**PCGM\_GetNextRecord**

### **Purpose:**

Gets the next record in memory, returning its identifier. If no more records are present, this function returns "END".

### **Dependencies:**

Must have opened a folder. Must have acquired a record. Must have authenticated to Google.

#### **Parameters:**

None

### **Return Values:**

The next record's identifier, "END" if no more records are present, or "!!ERROR!!" if an error occurred.

### <span id="page-14-0"></span>**PCGM\_GetAllRecords( Type )**

### **Purpose:**

This function queries for all records belonging to the provided Type parameter, returning the Google ID of the first record in the found set. This will recover all records, regardless of which folder or label they may be under. As every record is considered, there may be significant delays in returning control back to FileMaker after calling this function, as records are retrieved and stored in memory for later use.

### **Dependencies:**

Must have authenticated to Google.

### **Parameters:**

Type – String value. Type of record to retrieve. Acceptable values are: "Mail", "Calendar", "Contact" or "Task".

### **Return Values:**

The Google ID of the first record in the found set, or "!!ERROR!!" if an error occurred.

### **Notes:**

This function is sensitive to any filters that may have previously been applied by PCGM\_FilterByFilterString or PCGM\_FilterByLastModified.

### <span id="page-15-0"></span>**PCGM\_FilterByLastModified( Timestamp )**

### **Purpose:**

Applies a filter on the record set for the currently-opened folder so that only records modified (or created) on or after the provided timestamp will be returned in the internal record list of PCGM\_GetFirstRecord.

### **Dependencies:**

Must have opened a folder. Must have authenticated with Google.

### **Parameters:**

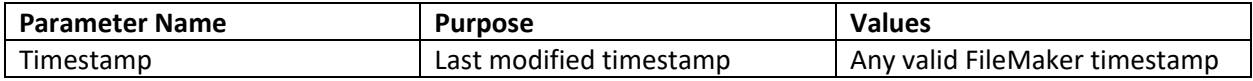

### **Return Values:**

0 for success, otherwise "!!ERROR!!".

### **Notes:**

Contacts do not have a "last modified" field that can be filtered on, so PCGM\_FilterByLastModified will not apply to contacts.

Mail records will be filtered by creation timestamp instead of by modification timestamp.

Calendar and Task records will be filtered by modification timestamp.

Example:

```
PCGM_OpenFolder( "Inbox" ; "Mail" )
PCGM_FilterByLastModified( GetAsTimestamp( "5-31-2018 4:00:00 PM" ) )
PCGM_GetFirstRecord
```
Will gather a set of all Mail records in the user's Inbox that have been modified/created on or after May  $31<sup>st</sup>$ , 2018, at 4:00pm local time, and return the ID of the first record in the list. Any mail records created before this timestamp will not be retrieved by the system.

### <span id="page-16-0"></span>**PCGM\_FilterByField( FieldName ; Value ; bAppendToFilter )**

### **Purpose:**

Applies a filter on the record set for the currently-opened folder so that only records with field data that matches the specified value will be returned in the internal record list of PCGM\_GetFirstRecord. Optionally, the parameter "bAppendToFilter" will allow multiple filter criteria to be specified for the current folder, using a logical "OR" operation (see Notes below).

### **Dependencies:**

Must have opened a folder. Must have authenticated with Google.

### **Parameters:**

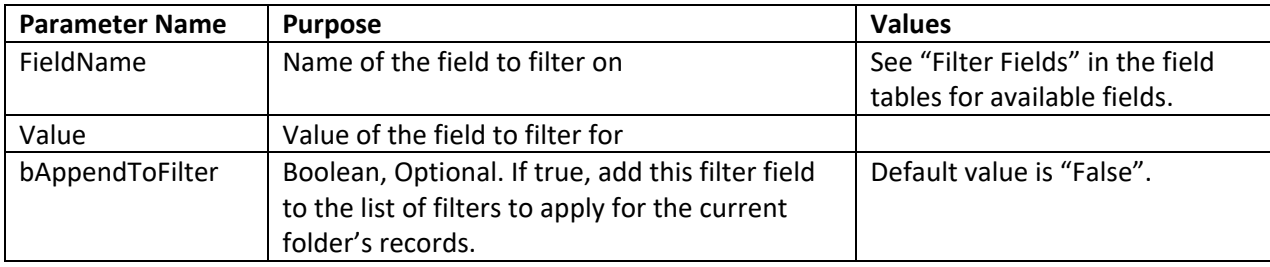

### **Return Values:**

0 for success, otherwise "!!ERROR!!".

### **Notes:**

Filtering will be perofrmed as a "fuzzy search", where a record will be considered found if the filter field contains or is similar to the filter value. Multiple filter criteria will be handled as an "OR" logical operation.

Example:

PCGM\_OpenFolder( "My Contacts" ; "Contact" ) PCGM\_FilterByField( "GivenName" ; "Brad" ) PCGM\_GetFirstRecord

Will gather all records within the contact folder "My Contacts" whose Given (First) name contains the word "Brad", and return the ID of the first record in the list. This might return records with the first names "Brad", "Bradley", "Brady", or similar, but not first names like "Braedon" or "Conrad" and not last names like "Bradbury".

Example:

```
PCGM_OpenFolder( $$Tasklist ; "Task" ) // $$Tasklist = the task list ID for "John Smith's Tasklist"
PCGM_FilterByField( "DueMin" ; GetAsTimestamp( "6/25/2018 5:00:00 PM" ) )
PCGM_FilterByField( "UpdatedMin" ; GetAsTimestamp( "7/1/2018 12:00:00 AM" ) )
PCGM_GetFirstRecord
```
Will gather the list of Task records in John Smith's Tasklist that are either due on or after June 25<sup>th</sup> at 5:00pm local time, or are updated on or after July  $1<sup>st</sup>$ , 2018, at midnight local time, and return the ID of the first record in the list.

### <span id="page-17-0"></span>**PCGM\_OpenRecord( RecordID ; RecordType )**

### **Purpose:**

Opens the record of the specified type with the provided Google ID, loading it into memory and exposing the record's fields.

#### **Dependencies:**

Must have opened a folder. Must have authenticated to Google.

### **Parameters:**

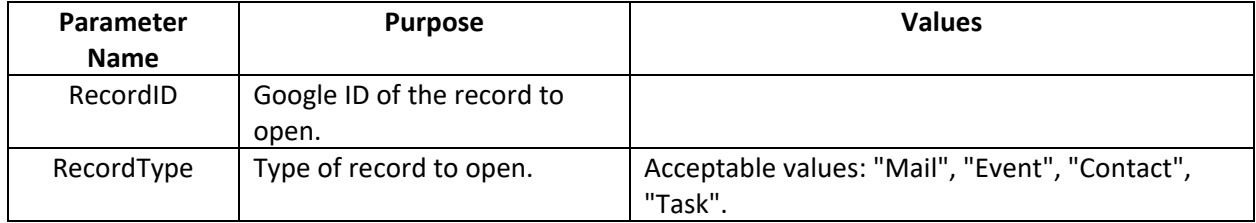

### **Return Values:**

0 for success, otherwise "!!ERROR!!"

### <span id="page-17-1"></span>**PCGM\_NewRecord( optModule )**

#### **Purpose:**

Creates a new record of the specified type in memory.

#### **Dependencies:**

Must have opened a folder. Must have authenticated to Google.

#### **Parameters:**

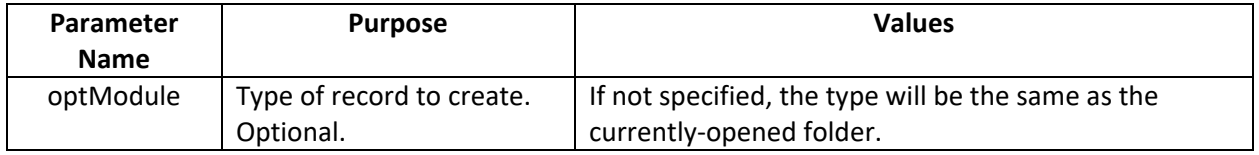

#### **Return Values:**

0 for success, otherwise "!!ERROR!!".

### <span id="page-18-0"></span>**PCGM\_DeleteRecord( RecordID ; bPermanent )**

### **Purpose:**

Deletes the record from Google. If the parameter is "true", the record will be permanently deleted; otherwise, it will only be temporarily deleted, if temporary deletion is allowed.

### **Dependencies:**

Must have opened a folder. Must have authenticated to Google.

### **Parameters:**

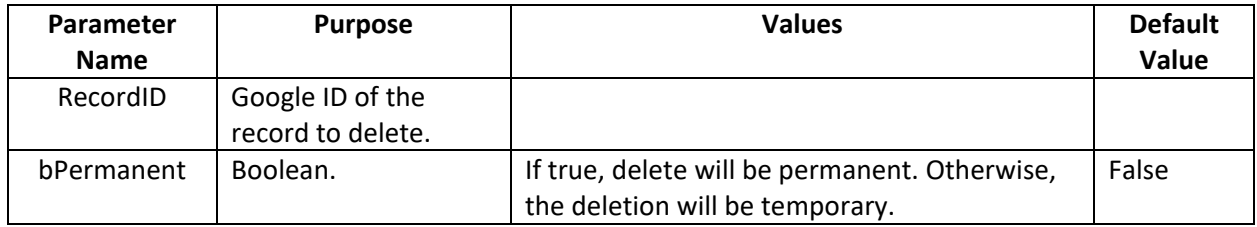

### **Return Values:**

0 if the deletion is successful, otherwise "!!ERROR!!".

### <span id="page-18-1"></span>**PCGM\_SaveRecord( optParam )**

#### **Purpose:**

Saves the currently-opened record, submitting it to Google. If specified, the optParam parameter allows special handling for certain record types.

#### **Dependencies:**

Must have opened a record. Must have authenticated to Google.

#### **Parameters:**

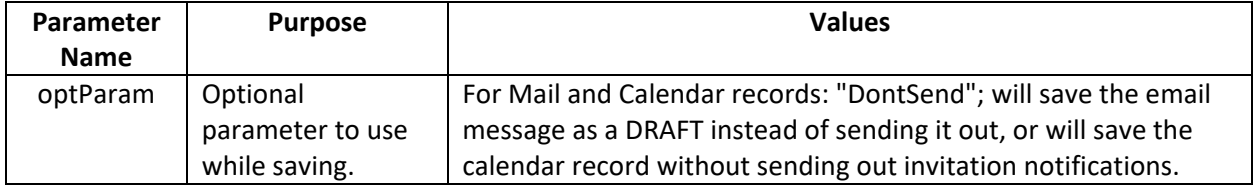

### **Return Values:**

The saved record's identifier if successful, otherwise "!!ERROR!!".

### <span id="page-19-0"></span>**PCGM\_GetFieldValue( FieldName ; optType )**

### **Purpose:**

Gets the value of the field for the specified field name from the currently-opened record. If no value exists, the result will be blank. Some fields have different types, which can be specified by the "optType" parameter.

### **Dependencies:**

Must have opened a record. Must have authenticated to Google.

### **Parameters:**

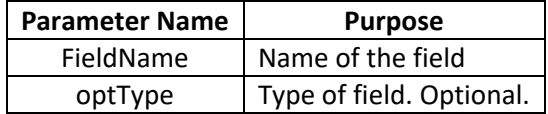

### **Return Values:**

The value of the field, blank if the field has no value, or "!!ERROR!!" if an error is encountered.

### **Notes & Examples:**

Examples of optional types: PCGM\_GetFieldValue( "EventDate" ; "Anniversary" ) PCGM\_GetFieldValue( "OrganizationTitle" ; "Work" )

### <span id="page-20-0"></span>**PCGM\_SetFieldValue( FieldName ; FieldValue ; optType )**

### **Purpose:**

Sets the field with the specified name to have the given value. For fields with multiple types, the "optType" parameter determine which field type to set the value of.

### **Dependencies:**

Must have opened a record. Must have authenticated to Google.

### **Parameters:**

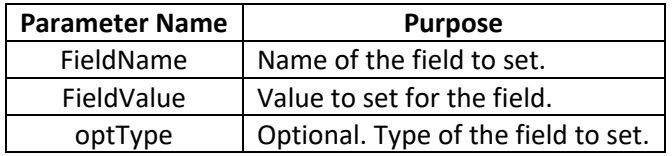

### **Return Values:**

0 for success, otherwise "!!ERROR!!"

### **Notes & Examples:**

Examples of optional types: PCGM\_SetFieldValue( "EventDate" ; "12/15/2017" ; "Anniversary" ) PCGM\_SetFieldValue( "OrganizationTitle" ; "Lead Developer" ; "Work" )

### <span id="page-20-1"></span>**PCGM\_SetContactPhoto( ImageContainer )**

### **Purpose:**

Sets the contact photo of the currently-opened Contact with the binary image data from a FileMaker container field.

### **Dependencies:**

Must have opened a record. Must have authenticated to Google.

### **Parameters:**

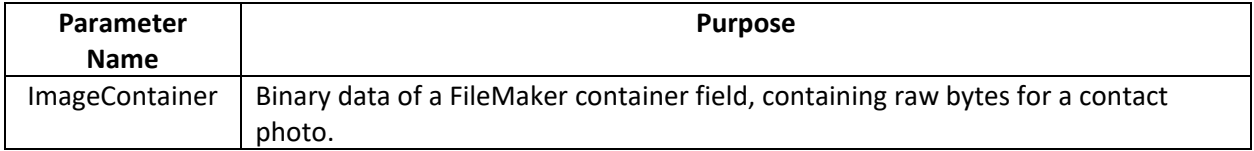

#### **Return Values:**

0 for success, otherwise "!!ERROR!!"

### <span id="page-21-0"></span>**PCGM\_GetContactPhoto**

### **Purpose:**

Gets the binary data of the currently-opened Contact record's photo for storing into a FileMaker container field.

### **Dependencies:**

Must have opened a record. Must have authenticated to Google.

### **Parameters:**

None.

### **Return Values:**

0 for success, otherwise "!!ERROR!!"

## <span id="page-22-0"></span>Attachment Functions

### **PCGM\_AddAttachment( ContainerOrPath ; FileName ; bIsContainer )**

### **Purpose:**

Adds an attachment to the currently-opened Mail record. The attachment being added can either be stored by reference as a file path, or stored binary data. The "bIsContainer" parameter determines whether to handle the attachment data as a binary information.

### **Dependencies:**

Must have opened or created a Mail record. Must have authenticated to Google.

#### **Parameters:**

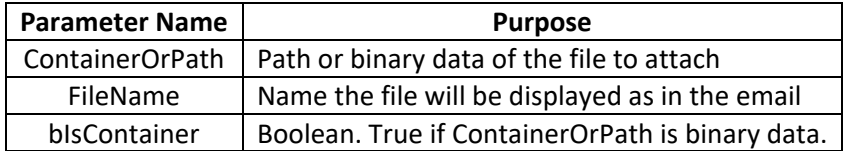

### **Return Values:**

0 for success, otherwise "!!ERROR!!"

### **Notes & Examples:**

Example of adding an attachment from a container field: PCGM\_AddAttachment( MailAttachment::Container ; "Document.txt" ; True )

Example of adding an attachment from a file path: PCGM\_AddAttachment( "C:\\temp\\Document.txt" ; "Document.txt" ; False )

### <span id="page-22-1"></span>**PCGM\_GetAttachmentCount**

### **Purpose:**

Returns the count of attachments linked to the currently-opened mail record.

#### **Dependencies:**

Must have opened a Mail record. Must have authenticated to Google.

### **Parameters:**

None

### **Return Values:**

Count of attachments for the current mail record, or "!!ERROR!!" for an error.

### <span id="page-23-0"></span>**PCGM\_GetAttachmentCID( Index )**

### **Purpose:**

Returns the content ID of the attachment at the specified index. The content ID of an attachment is a unique identifier mapping to embedded attachments such as images within the body of an email.

### **Dependencies:**

Must have opened a Mail record. Must have authenticated to Google.

### **Parameters:**

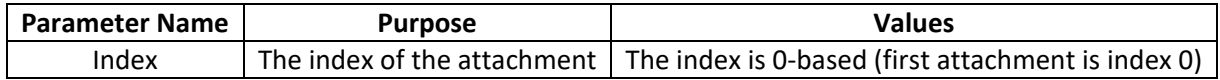

### **Return Values:**

The CID of the attachment, or "!!ERROR!!" if an error occurred.

### <span id="page-23-1"></span>**PCGM\_GetAttachmentName( Index )**

### **Purpose:**

Gets the file name of the attachment at the specified index.

### **Dependencies:**

Must have opened a Mail record. Must have authenticated with Google.

#### **Parameters:**

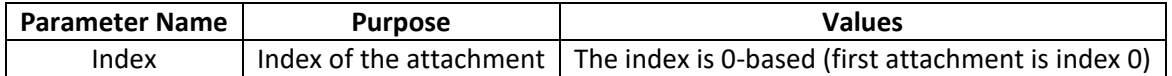

### **Return Values:**

File name of the attachment, or "!!ERROR!!" if an error occurred.

### <span id="page-24-0"></span>**PCGM\_SaveAttachment( bSaveToContainer ; Index ; optFilePath )**

### **Purpose:**

Saves the attachment at the specified index, either saving it to a file or returning binary data to be stored into a FileMaker Container field.

### **Dependencies:**

Must have opened a Mail record. Must have authenticated with Google.

### **Parameters:**

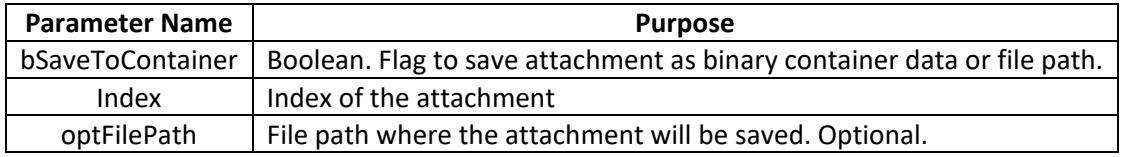

### **Return Values:**

The binary container data of the attachment, "0" if the attachment was saved to a file, or "!!ERROR!!" if an error occurred.

**Notes & Examples:** Example of saving binary data: PCGM\_SaveAttachment( True ; 0 )

Example of saving to a file: PCGM\_SaveAttachment(False; 0; "C:\\temp\\Document.txt")

## <span id="page-25-0"></span>Shortcut Functions

### <span id="page-25-1"></span>**PCGM\_SendMail( To ; Cc ; Bcc ; Subject ; Body ; Attachments ; optFormat )**

### **Purpose:**

Shortcut Function. This function sends an email with the provided properties. When sending attachments, each attachment must be sent as a file path.

For the "To", "Cc", Bcc", and "AttachmentPaths" parameters, multiple values are separated by semicolon ";" characters.

### **Dependencies:**

Must have authenticated to Google.

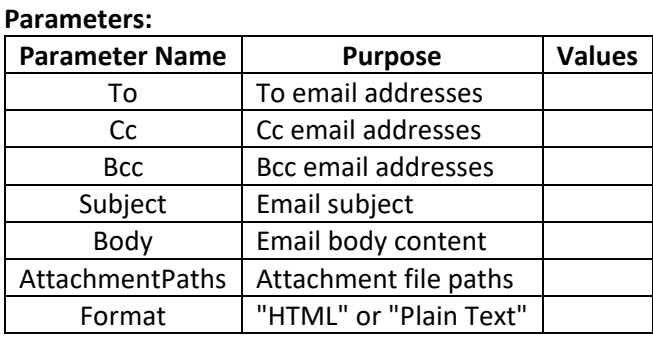

### **Return Values:**

0 for success, otherwise "!!ERROR!!".

### **Notes & Examples:**

Example:

```
PCGM_SendMail( "user1@test.com" ; "user2@test.com;user3@test.com" ; "" ; "Test Message" ; "This is
a test email message." ; "C:\\temp\\Document.txt" ; "Plain Text" )
```
### <span id="page-26-0"></span>**PCGM\_CreateEvent( Start ; End ; Summary ; Description ; Location ; bSetReminder )**

### **Purpose:**

Shortcut Function. This function creates a quick calendar event using the provided parameters. This event will be created in the authenticated user's primary calendar.

### **Dependencies:**

Must be authenticated to Google.

### **Parameters:**

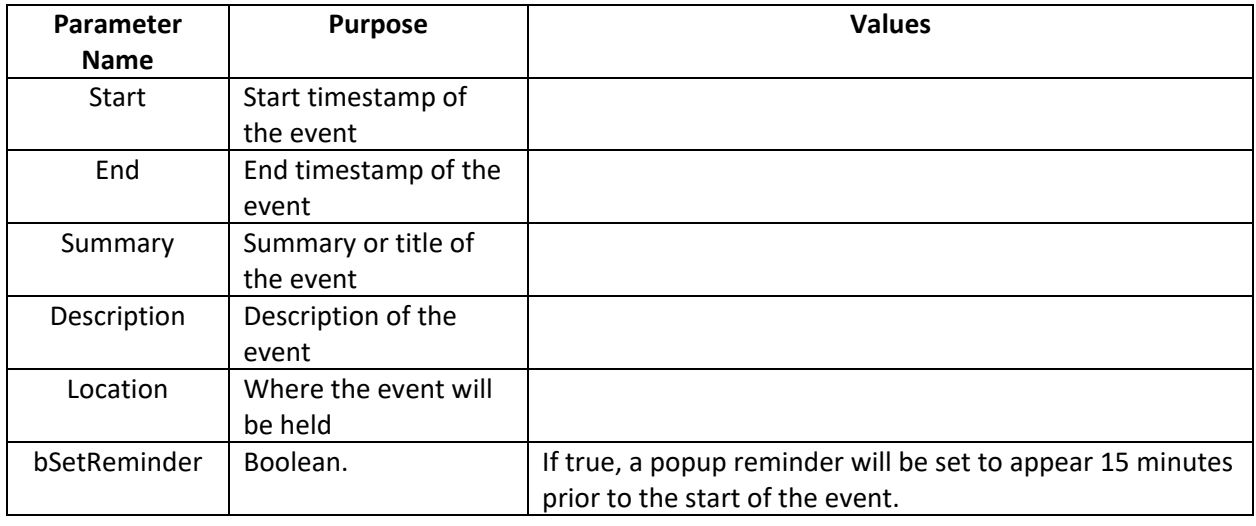

### **Return Values:**

The Google ID of the event, or "!!ERROR!!" if an error is encountered.

### **Notes & Examples:**

Example:

PCGM\_CreateEvent( "3/14/2018 12:00:00 PM" ; "3/14/2018 1:00:00 PM" ; "Celebrate Pi Day" ; "Bring pie to the office for Pi Day" ; "Office Break Room" ; True )

## <span id="page-27-0"></span>**PCGM\_CreateContact( FirstName ; LastName ; Company ; EmailAddress ; PhoneNumber ; AddressBlock )**

### **Purpose:**

Shortcut Function. This function creates a contact with the specified information. The contact is saved to the authenticated user's default contact group.

### **Dependencies:**

Must have authenticated to Google.

### **Parameters:**

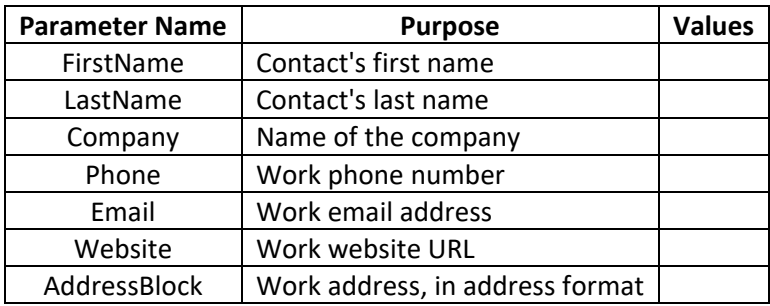

### **Return Values:**

Google ID of the contact, or "!!ERROR!!" if an error occurred.

### **Notes & Examples:**

The "AddressBlock" field format is a freeform address style. Example: 123 Street St. Apt. 123 Some City, CA 99999

Example: PCGM\_CreateContact( "John" ; "Testerson" ; "Testing, Inc." ; "(555) 111-2222" ; "jtesterson@testing.com" ; "www.testing.com" ; "123 Street St Apt. 123¶Some City, CA 99999" )

### <span id="page-28-0"></span>**PCGM\_CreateTask( Due ; Title ; Notes )**

### **Purpose:**

Shortcut Function. This function creates a quick task with the provided information.

### **Dependencies:**

Must have authenticated to Google.

### **Parameters:**

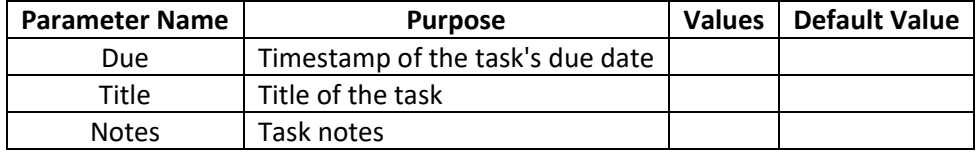

### **Return Values:**

Google ID of the task, or "!!ERROR!!" if an error occurred.

### **Notes & Examples:**

Example:

PCGM\_CreateTask( "2/14/2018 3:00:00 PM" ; "Pick Up Timmy From School" ; "Timmy gets out of school early, be sure to pick him up!" )

## <span id="page-29-0"></span>III. Field Names

The tables below detail the fields that are accessible by each module of the gManipulator, specifically for use by the PCEM\_GetFieldValue and PCEM\_SetFieldValue functions. Some fields support the use of the "optType" parameter, which is used primarily to separate multiple types of the same field; an example of this would be a "home address" and a "work address":

PCEM\_GetFieldValue( "AddressStreet" ; "Home" ) - returns the home street address

PCEM\_SetFieldValue( "AddressCity" ; "San Marcos" ; "Work" ) - sets the work address city to "San Marcos"

### <span id="page-29-1"></span>**Available Contact Fields**

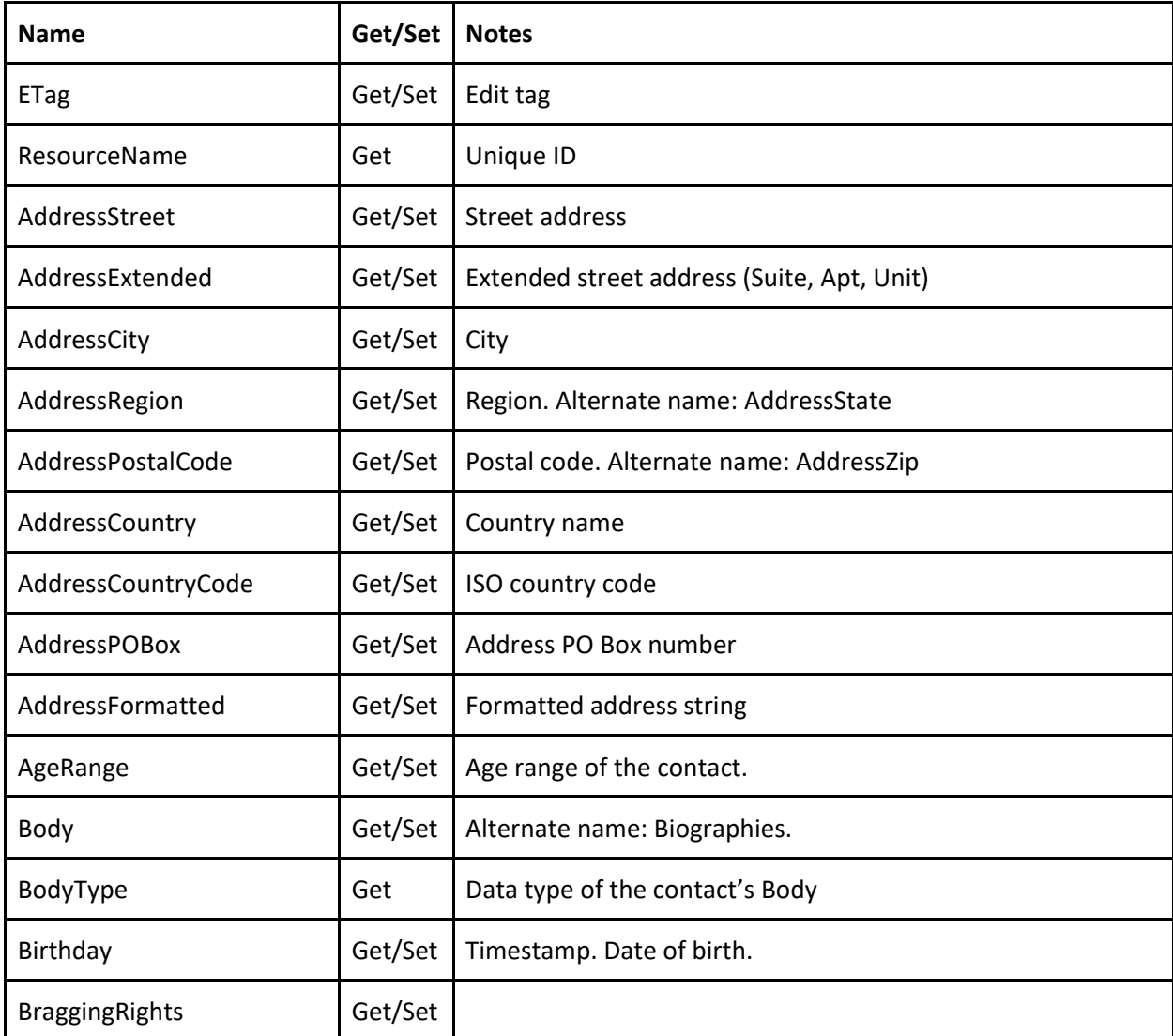

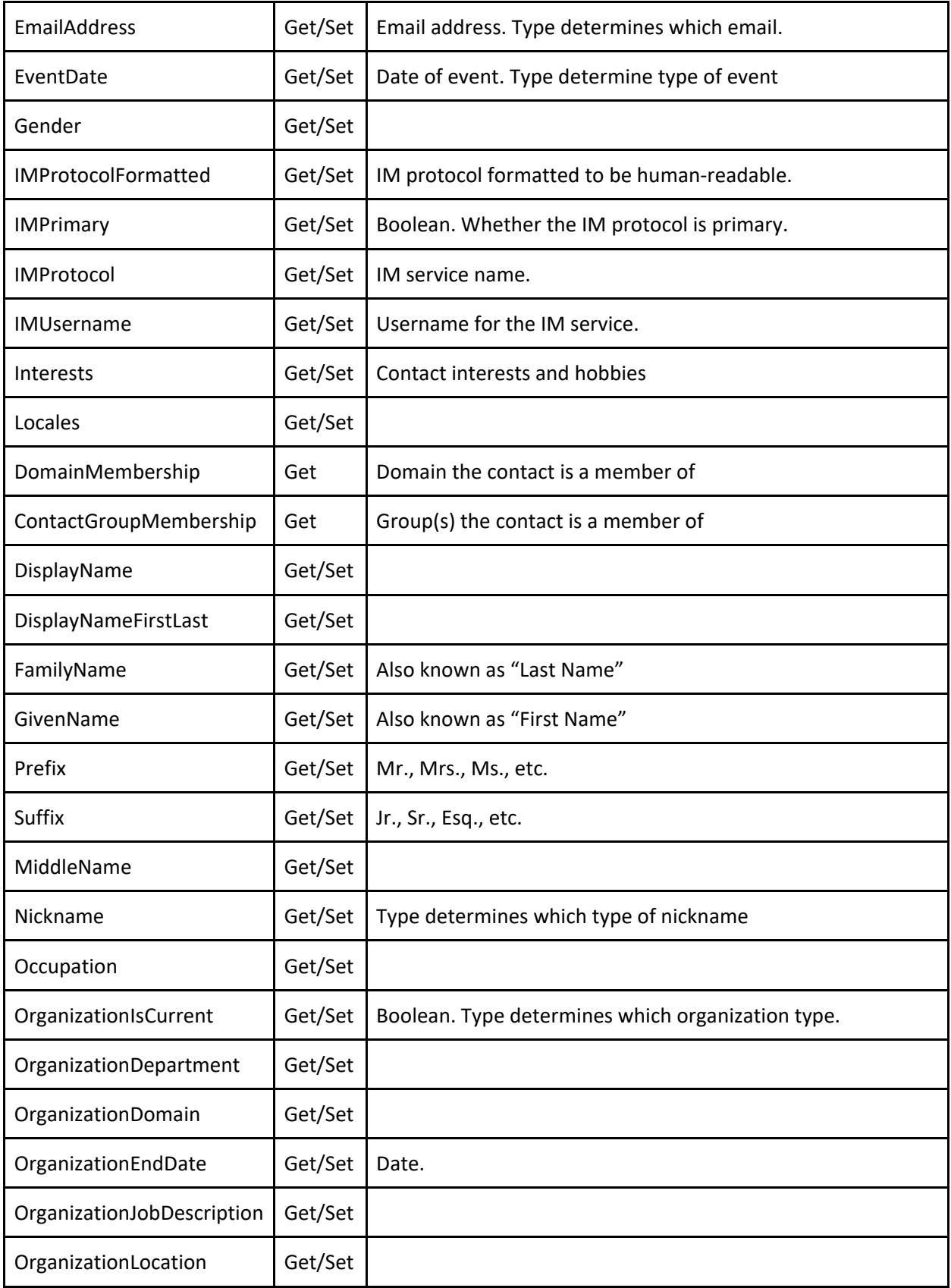

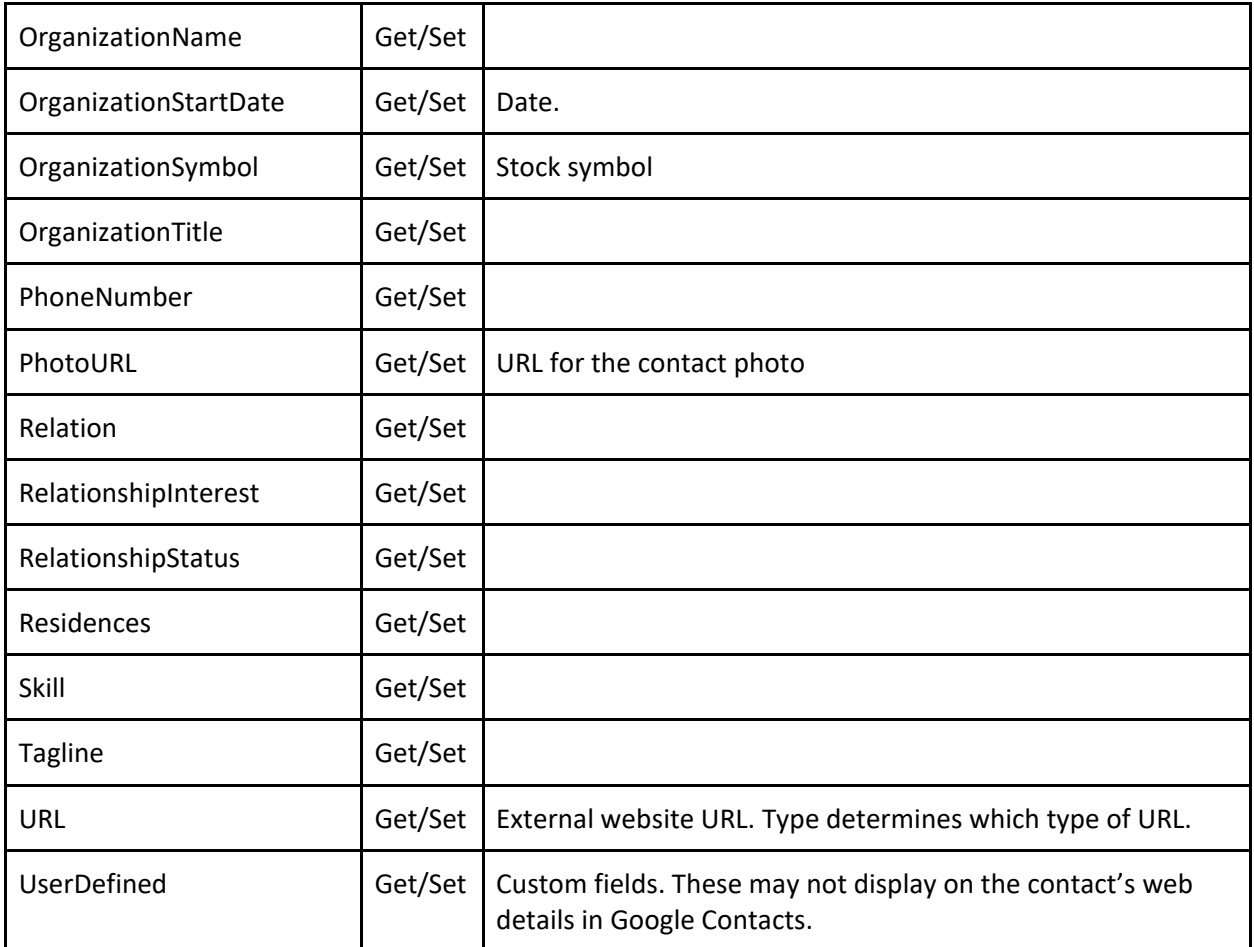

## <span id="page-32-0"></span>**Available Mail Fields**

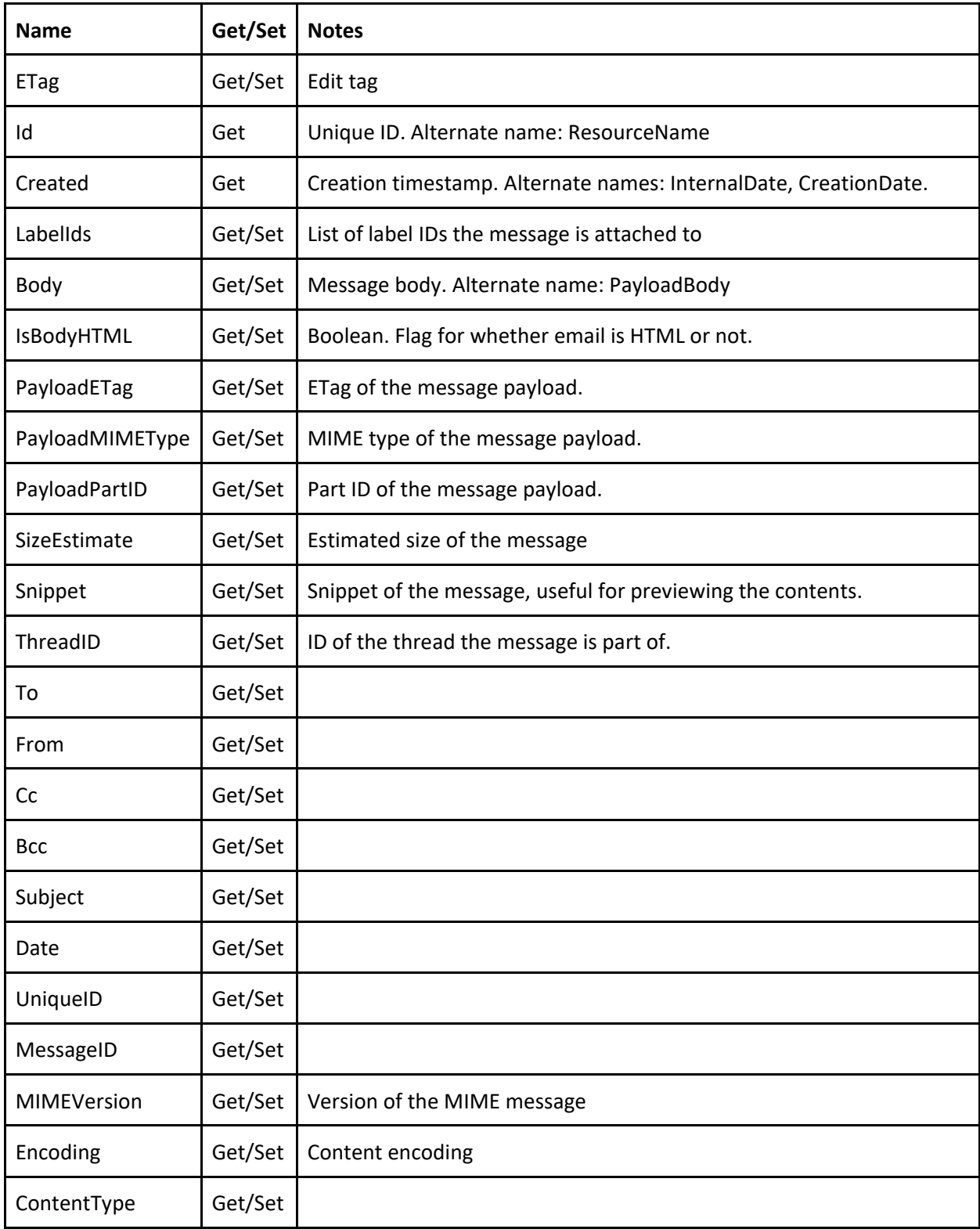

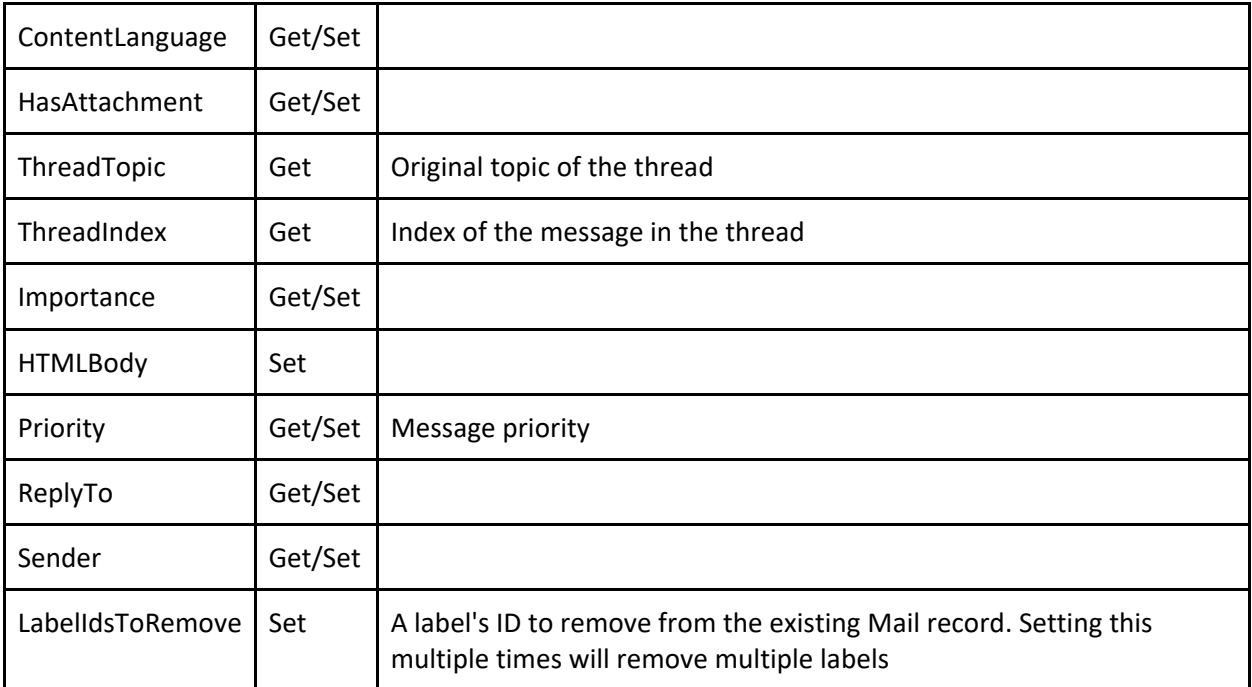

### <span id="page-34-0"></span>**Available Event Fields**

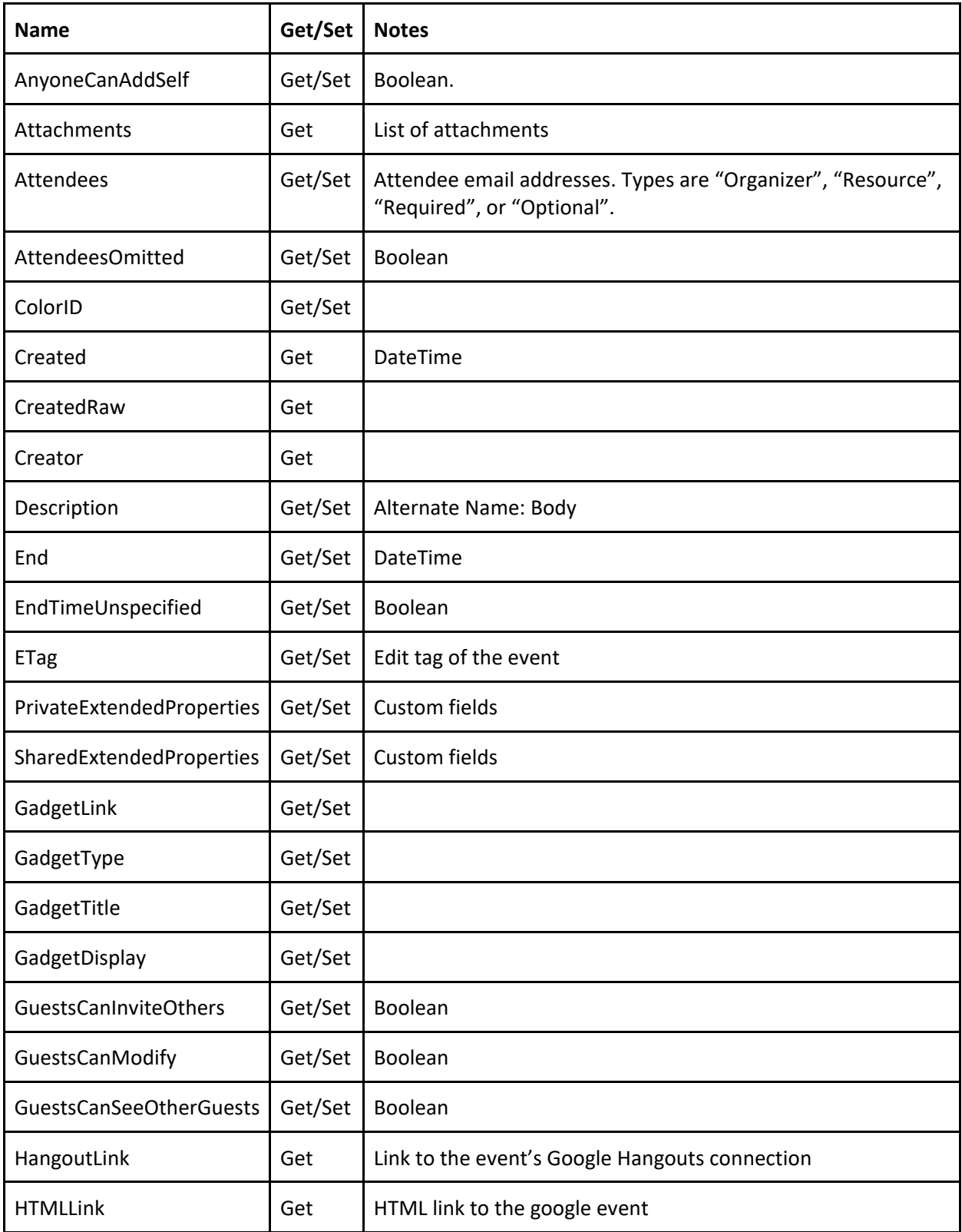

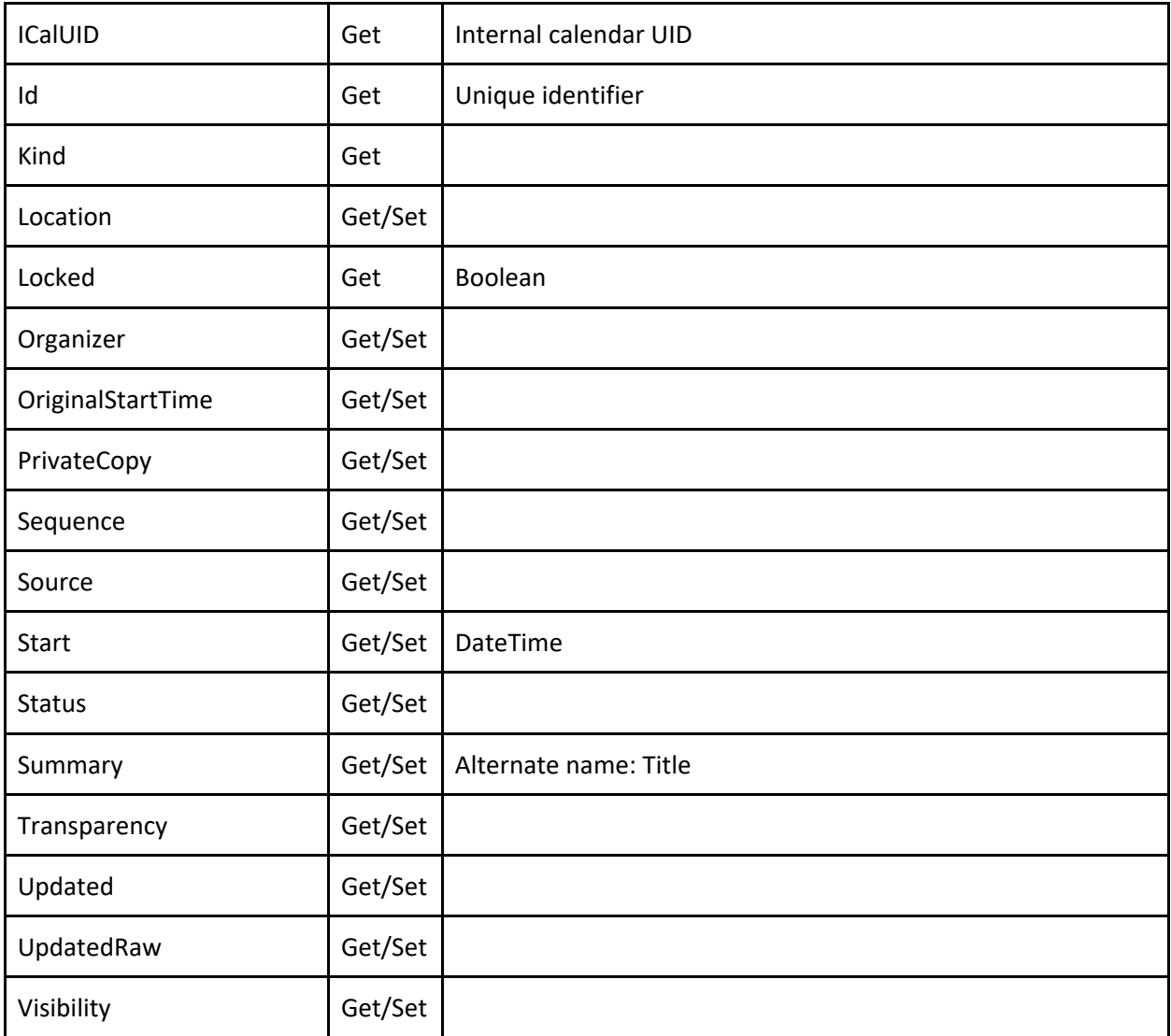

## <span id="page-36-0"></span>**Available Task Fields**

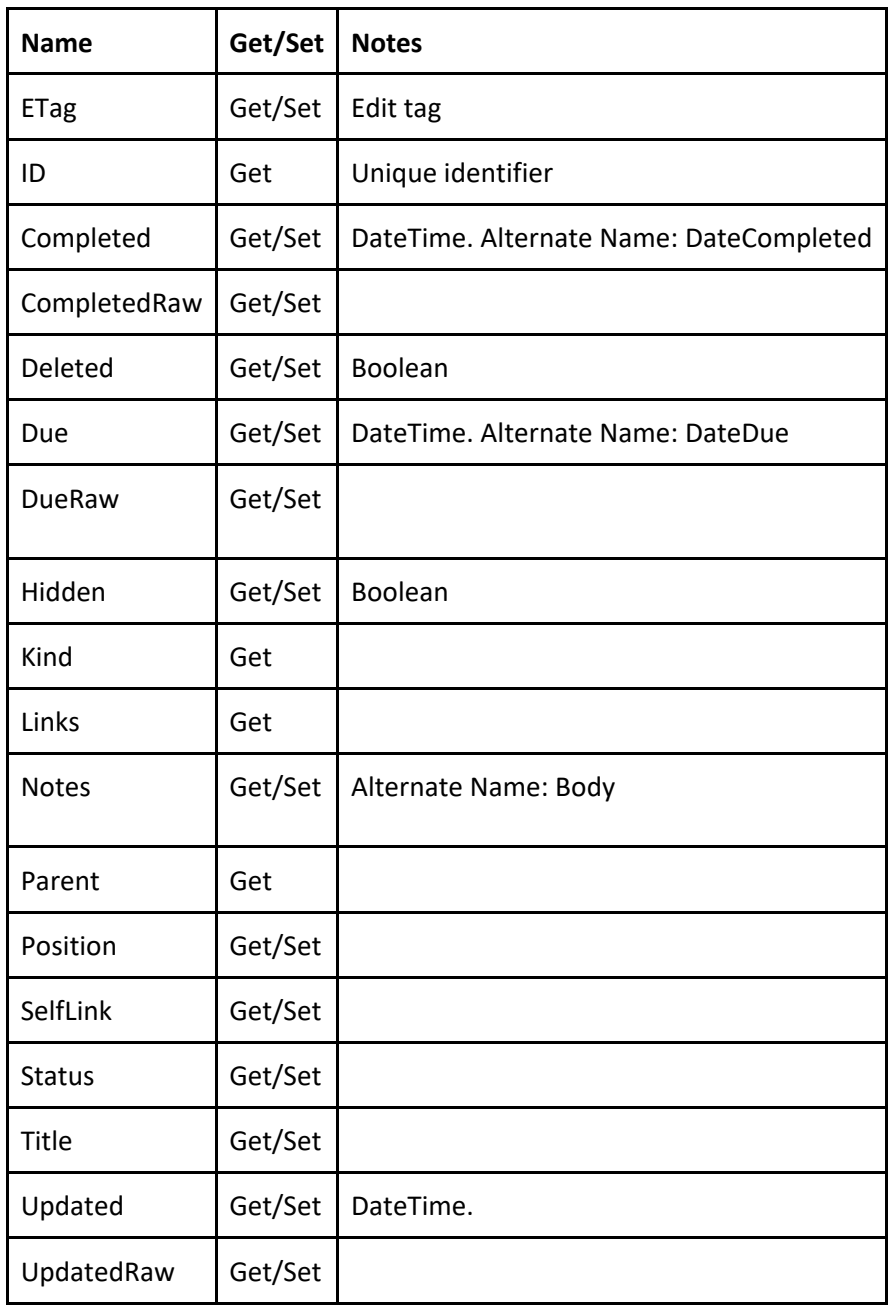

### <span id="page-37-0"></span>**Available Filter Fields:**

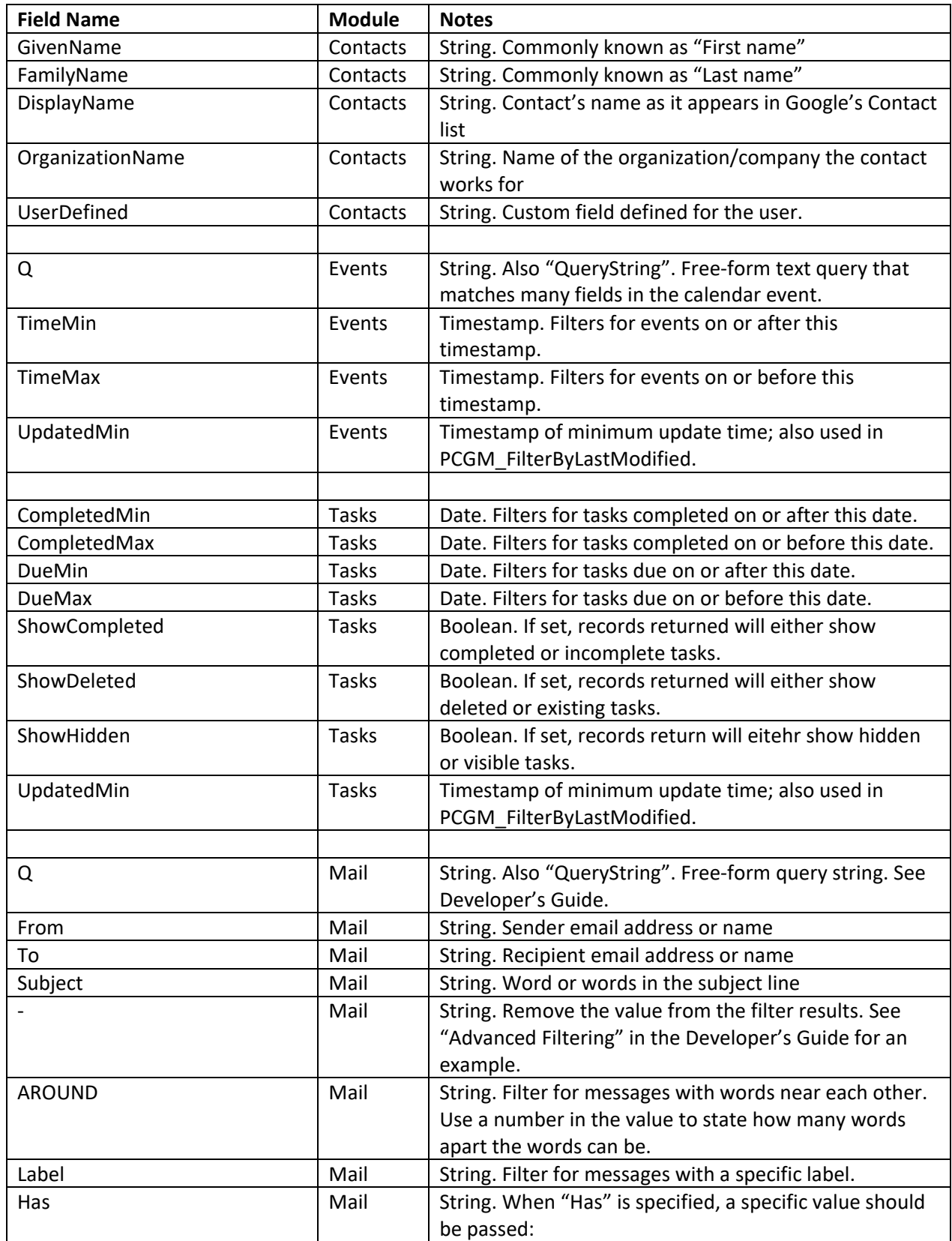

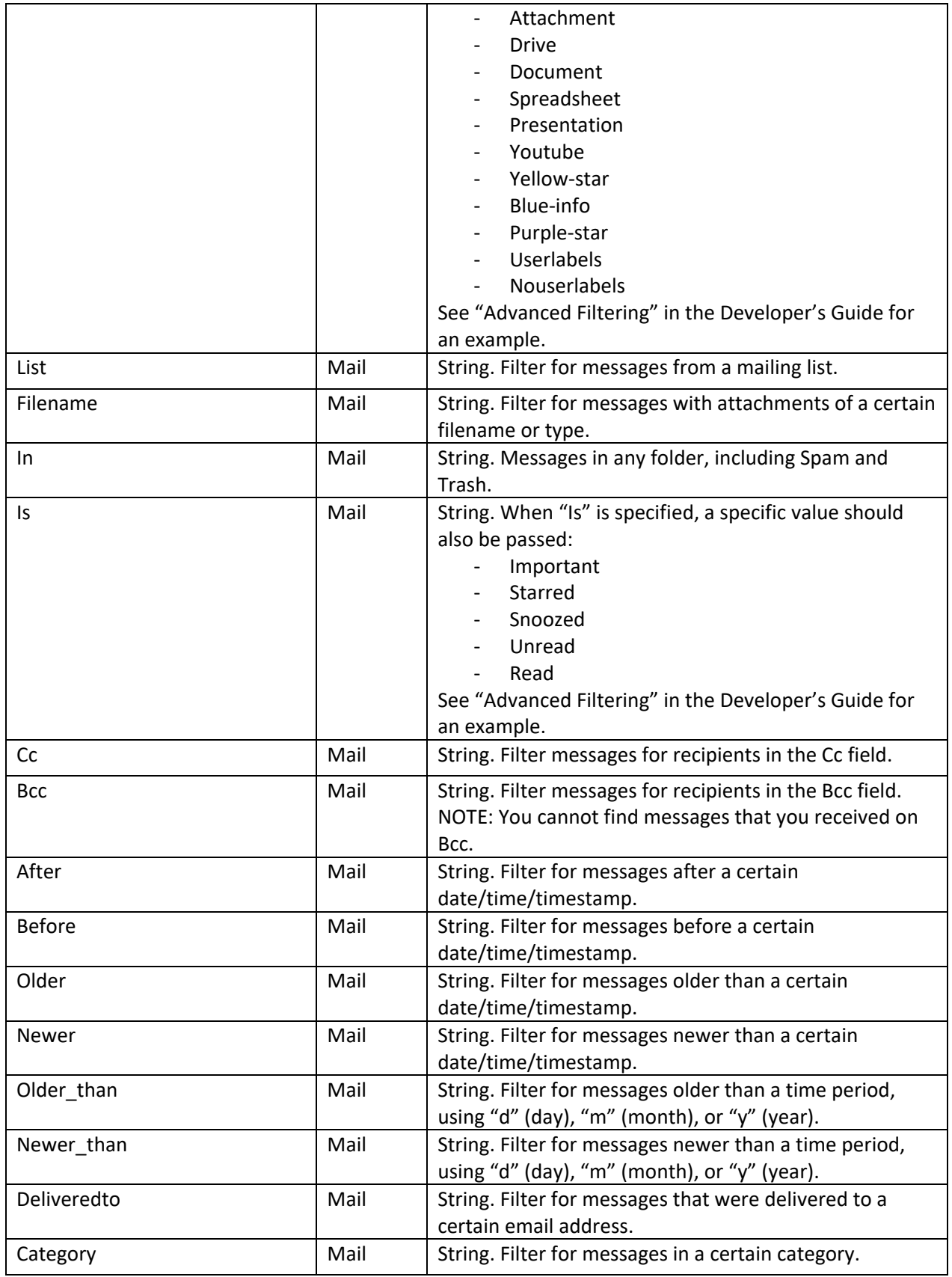

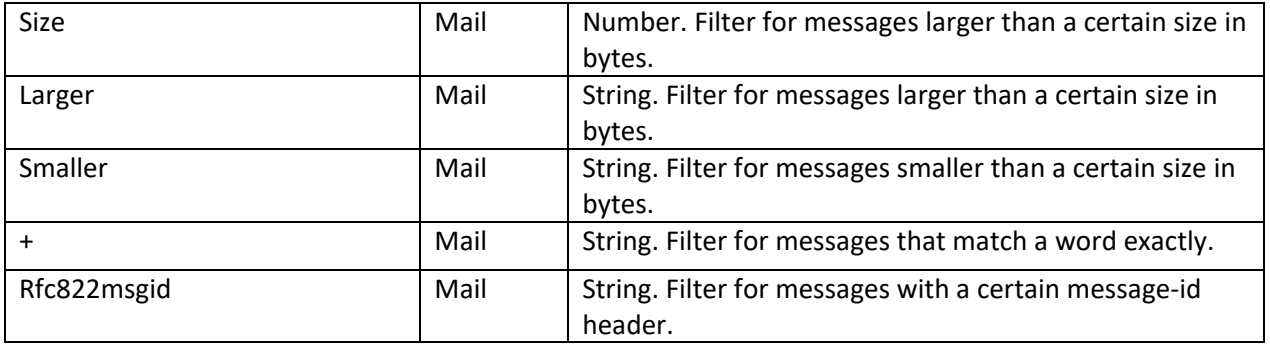

Simple examples of the format of Mail filter strings can be found at the following website:

<https://support.google.com/mail/answer/7190?hl=en>

Examples of the gManipulator PCGM\_FilterByField and PCGM\_FilterByLastModified using the fields above can be found in the "Advanced Filtering" section in the Developer's Guide.

### <span id="page-40-0"></span>**Available Folder Fields**

Folder fields are accessible by using the PCGM\_GetFolderProperty function, and not through PCGM\_GetFieldValue. Note that folders have different names: Mail folders are "labels", Contact folders are "ContactGroups", Event folders are "Calendars", and Task folders are "TaskLists".

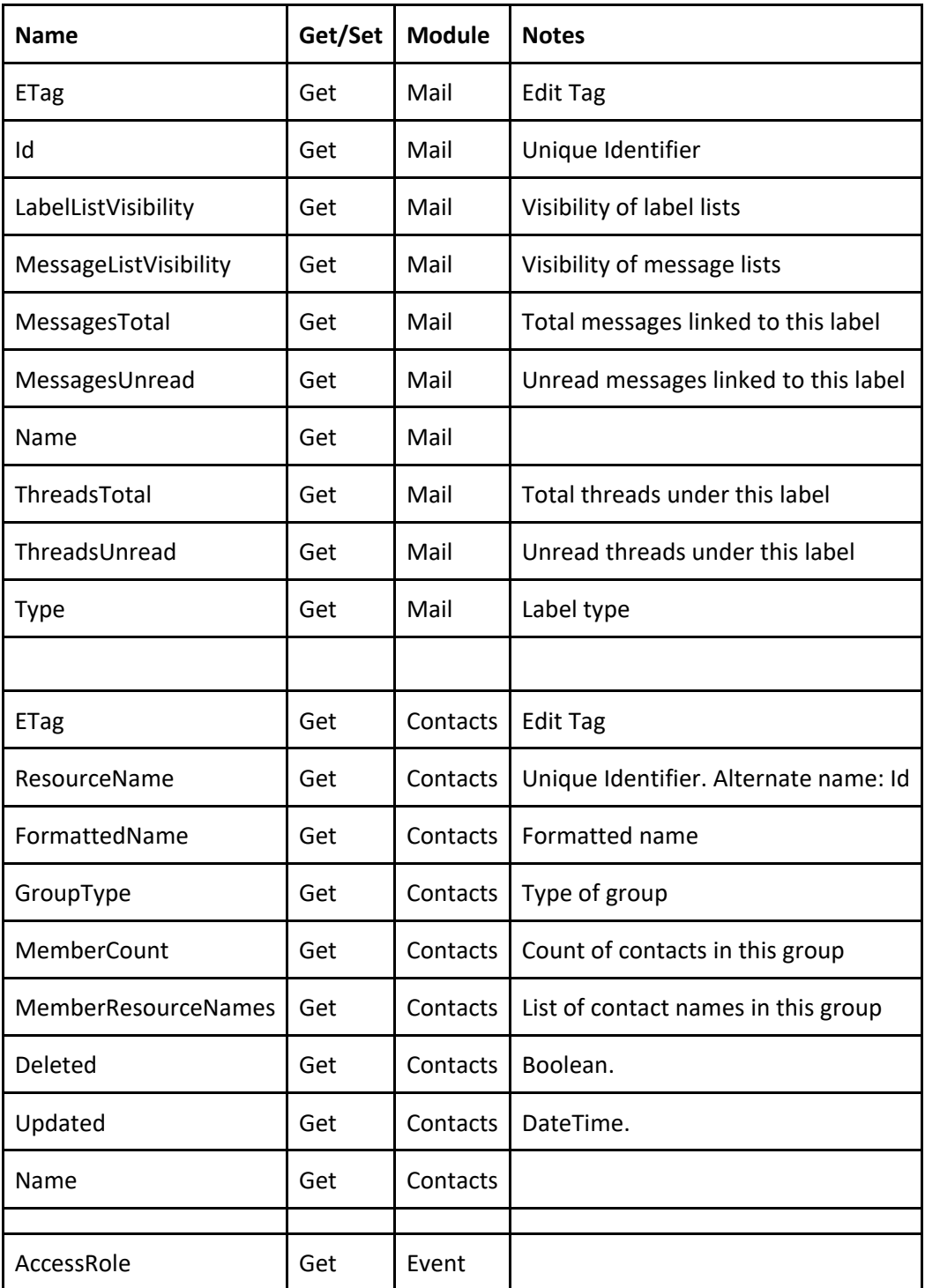

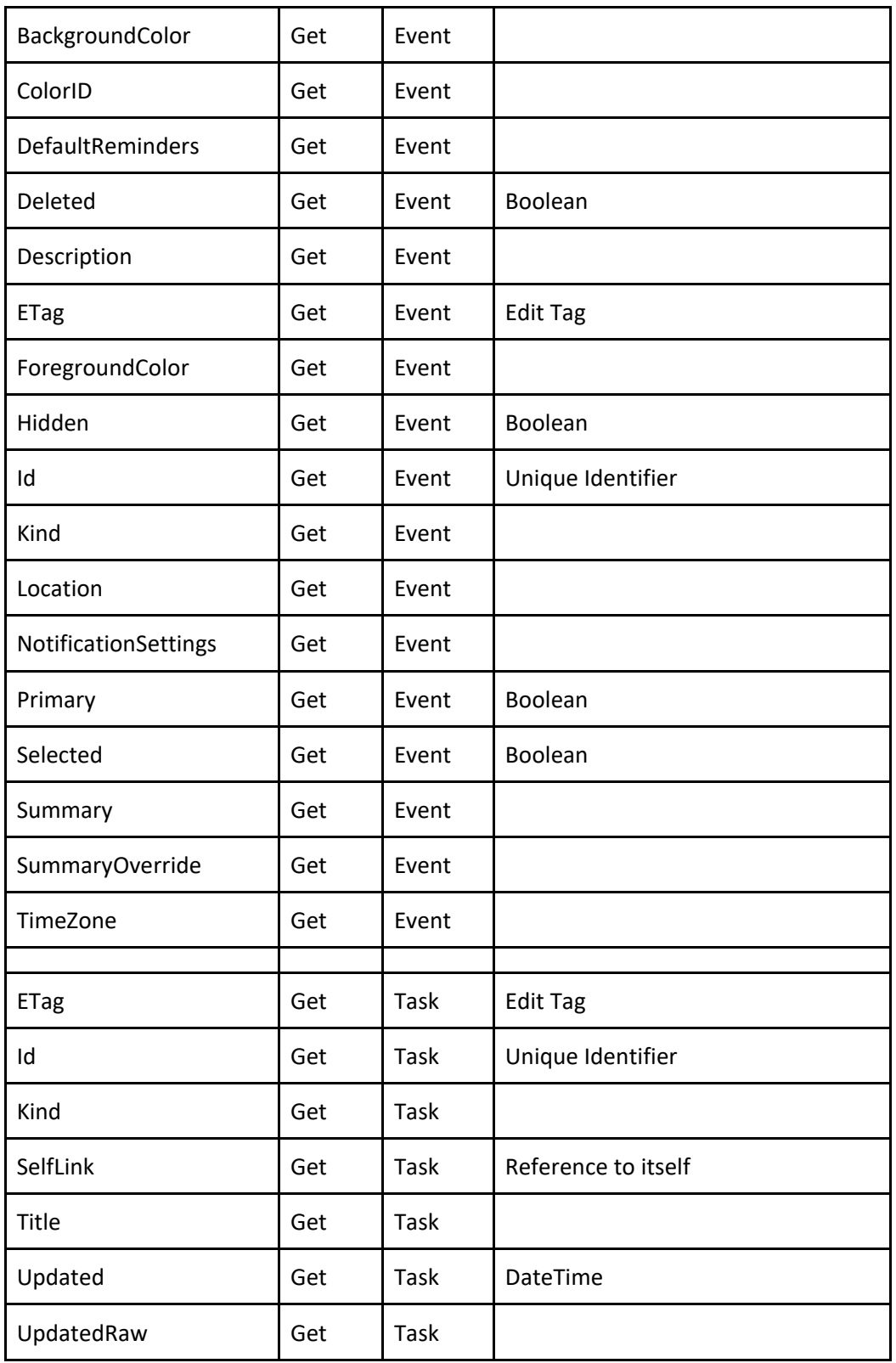

## <span id="page-42-0"></span>IV. Contact Us

Successful integration of a FileMaker plug-in requires the creation of integration scripts within your FileMaker solution. A working knowledge of FileMaker Pro, especially in the areas of scripting and calculations is necessary. If you need additional support for scripting, customization or setup (excluding registration) after reviewing the videos, documentation, FileMaker demo and sample scripts, then please contact us via the avenues listed below.

Phone: 760-510-1200

Email: [support@productivecomputing.com](mailto:support@productivecomputing.com)

Forum[: https://fmforums.com/forum/285-contact-and-calendar-management-plug-ins/](https://fmforums.com/forum/285-contact-and-calendar-management-plug-ins/)

Please note assisting you with implementing this plug-in (excluding registration) is billable at our standard hourly rate. We bill on a time and materials basis billing only for the time in minutes it takes to assist you. We will be happy to create your integration scripts for you and can provide you with a free estimate if you fill out a Request For Quote (RFQ) at www.productivecomputing.com/rfq. We are ready to assist and look forward to hearing from you!